# **ASAB Documentation**

**Ales Teska**

**Sep 28, 2018**

## **Content**

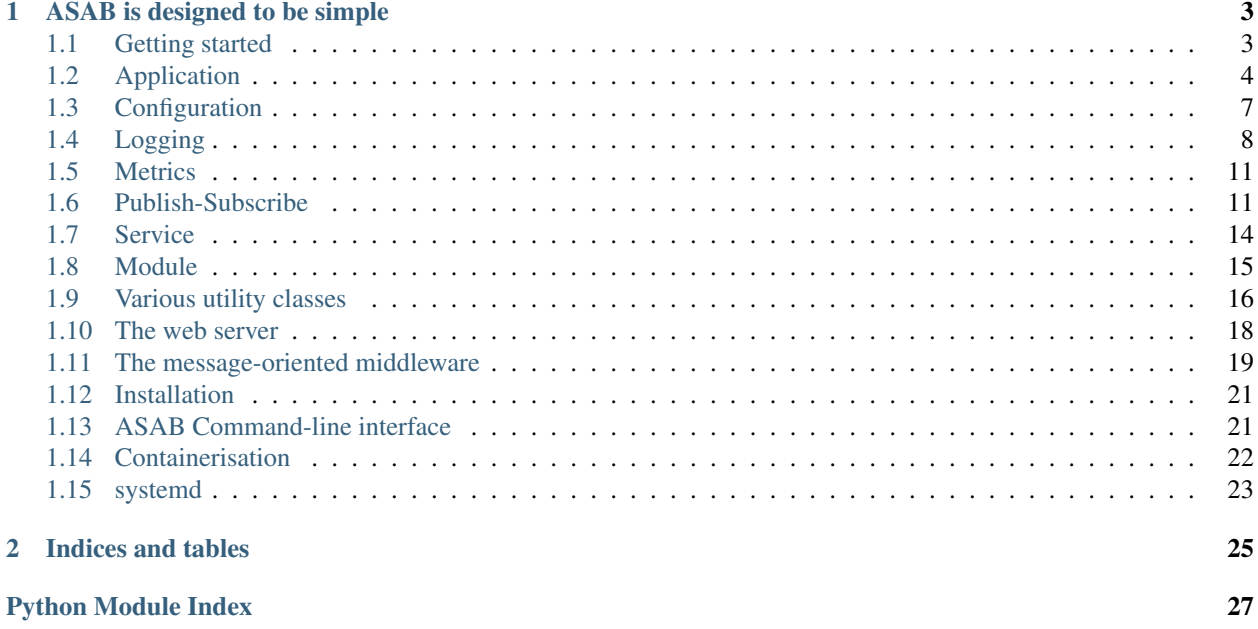

Asynchronous Server App Boilerplate (or ASAB for short) minimizes the amount of code that one needs to write when building a server application in Python 3.5+. ASAB can also be seen as the extension to *asyncio* that provides a (more or less) complete application framework.

ASAB is developed [on GitHub.](https://github.com/TeskaLabs/asab/) Contributions are welcome!

## CHAPTER<sup>1</sup>

## ASAB is designed to be simple

```
import asab
class MyApplication(asab.Application):
    async def main(self):
        print("Hello world!")
        self.stop()
if __name__ == "__main__":
    app = MyApplication()
    app.run()
```
## <span id="page-6-1"></span>**1.1 Getting started**

Make sure you have both [pip](https://pip.pypa.io/en/stable/installing/) and at least version 3.5 of Python before starting. ASAB uses the new async/await syntax, so earlier versions of python won't work.

- 1. Install ASAB: python3 -m pip install asab
- 2. Create a file called main.py with the following code:

```
#!/usr/bin/env python3
import asab
class MyApplication(asab.Application):
    async def main(self):
       print("Hello world")
        self.stop()
if __name__ == '__main__':
    app = MyApplication()
    app.run()
```
3. Run the server: python3 main.py

<span id="page-7-2"></span>You now have a working ASAB application server, ready for your mission!

## <span id="page-7-0"></span>**1.2 Application**

#### <span id="page-7-1"></span>**class** asab.**Application**

The [Application](#page-7-1) class maintains the global application state. You can provide your own implementation by creating a subclass. There should be only one [Application](#page-7-1) object in the process.

Subclassing:

```
import asab
class MyApplication(asab.Application):
   pass
if __name__ == '__main__':
    app = MyApplication()
    app.run()
```
Direct use of [Application](#page-7-1) object:

```
import asab
if __name__ == '__main__':
    app = asab.Application()
    app.run()
```
### **1.2.1 Event Loop**

Application.**Loop**

The asyncio event loop that is used by this application.

asyncio.ensure\_future(my\_coro(), loop=Application.Loop)

### **1.2.2 Application Lifecycle**

The application lifecycle is divided into 3 phases: init-time, run-time and exit-time.

#### **Init-time**

```
Application.__init__()
```
The init-time happens during [Application](#page-7-1) constructor call. The Publish-Subscribe message [Application.](#page-16-0) [init!](#page-16-0) is published during init-time. The  $Config$  is loaded during init-time.

```
Application.initialize()
```
The application object executes asynchronous callback Application.initialize(), which can be overriden by an user.

```
class MyApplication(asab.Application):
   async def initialize(self):
       # Custom initialization
       from module_sample import Module
       self.add_module(Module)
```
#### **Run-time**

Application.**run**()

Enter a run-time. This is where the application spends the most time typically. The Publish-Subscribe message [Application.run!](#page-16-1) is published when run-time begins.

The method returns the value of Application. ExitCode.

```
Application.main()
```
The application object executes asynchronous callback Application.main(), which can be overriden. If main() method is completed without calling  $stop()$ , then the application server will run forever (this is the default behaviour).

```
class MyApplication(asab.Application):
    async def main(self):
       print("Hello world!")
       self.stop()
```
Application.**stop**(*exit\_code:int=None*)

The method Application.stop() gracefully terminates the run-time and commence the exit-time. This method is automatically called by SIGINT and SIGTERM. It also includes a response to Ctrl-C on UNIX-like system. When this method is called 3x, it abruptly exits the application (aka emergency abort).

The parameter exit code allows you to specify the application exit code (see *Exit-Time* chapter).

*Note:* You need to install win32api module to use  $Ctrl$ –C or an emergency abord properly with ASAB on Windows. It is an optional dependency of ASAB.

#### **Exit-time**

```
Application.finalize()
```
The application object executes asynchronous callback Application.finalize(), which can be overriden by an user.

```
class MyApplication(asab.Application):
    async def finalize(self):
        # Custom finalization
        ...
```
The Publish-Subscribe message  $Application$ .  $exit!$  is published when exit-time begins.

Application.**set\_exit\_code**(*exit\_code:int*, *force:bool=False*)

Set the exit code of the application, see  $\circ s$ . exit () in the Python documentation. If force is False, the exit code will be set only if the previous value is lower than the new one. If force is True, the exit code value is set to a exit\_code disregarding the previous value.

<span id="page-8-0"></span>Application.**ExitCode**

<span id="page-9-3"></span>The actual value of the exit code.

The example of the exit code handling in the main () function of the application.

```
if __name__ == '__main__':
   app = asab.Application()
   exit\_code = app.run()sys.exit(exit_code)
```
### **1.2.3 Module registry**

<span id="page-9-2"></span>For more details see [Module](#page-18-1) class.

Application.**add\_module**(*module\_class*)

Initialize and add a new module. The module class class will be instantiated during the method call.

```
class MyApplication(asab.Application):
   async def initialize(self):
        from my_module import MyModule
        self.add_module(MyModule)
```
<span id="page-9-1"></span>Application.**Modules**

A list of modules that has been added to the application.

### **1.2.4 Service registry**

Each service is identified by its unique service name. For more details see  $Service$  class.

Application.**get\_service**(*service\_name*)

Locate a service by its service name in a registry and return the Service object.

```
svc = app.get_service("service_sample")
svc.hello()
```
<span id="page-9-0"></span>Application.**Services**

A dictionary of registered services.

### **1.2.5 Command-line parser**

```
Application.parse_args()
```
The application object calls this method during init-time to process a command-line arguments. argparse is used to process arguments. You can overload this method to provide your own implementation of command-line argument parser.

Application.**Description**

The Description attribute is a text that will be displayed in a help text  $(-\text{help})$ . It is expected that own value will be provided. The default value is "" (empty string).

## <span id="page-10-2"></span><span id="page-10-0"></span>**1.3 Configuration**

#### <span id="page-10-1"></span>asab.**Config**

The configuration is provided by  $Confi\sigma$  object which is a singleton. It means that you can access  $Confi\sigma$  from any place of your code, without need of explicit initialisation.

```
import asab
# Initialize application object and hence the configuration
app = asab.Application()
# Access configuration values anywhere
my_conf_value = asab.Config['section_name']['key1']
```
## **1.3.1 Based on ConfigParser**

The  $Config$  is inherited from Python Standard Library configparser.ConfigParser class. which implements a basic configuration language which provides a structure similar to what's found in Microsoft Windows INI files.

**class** asab.config.**ConfigParser**

Example of the configuration file:

```
[bitbucket.org]
User = hg
[topsecret.server.com]
Port = 50022ForwardX11 = no
```
And this is how you access configuration values:

```
>>> asab.Config['topsecret.server.com']['ForwardX11']
'no'
```
## **1.3.2 Automatic load of configuration**

If a configuration file name is specified, the configuration is automatically loaded from a configuration file during initialiation time of  $Application$ . The configuration file name can be specified by one of  $-c$  command-line argument  $(1)$ , ASAB CONFIG environment variable  $(2)$  or config [general] config file default value  $(3)$ .

```
./sample_app.py -c ./etc/sample.conf
```
## **1.3.3 Including other configuration files**

You can specify one or more additional configuration files that are loaded and merged from an main configuration file. It is done by [general] include configuration value. Multiple paths are separated by os.pathsep (: on Unix). The path can be specified as a glob (e.g. use of  $*$  and ? wildcard characters), it will be expanded by  $g$ lob module from Python Standard Library. Included configuration files may not exists, this situation is silently ignored.

```
[general]
include=./etc/site.conf:./etc/site.d/*.conf
```
## **1.3.4 Configuration default values**

Config.**add\_defaults**(*dictionary*)

This is how you can extend configuration default values:

```
asab.Config.add_defaults(
    {
        'section_name': {
            'key1': 'value',
            'key2': 'another value'
        },
        'other_section': {
            'key3': 'value',
        },
    }
)
```
## **1.3.5 Environment variables in configration**

Environment variables found in values are automaticall expanded.

```
[section_name]
persistent_dir=${HOME}/.myapp/
```

```
>>> asab.Config['section_name']['persistent_dir']
'/home/user/.myapp/'
```
## <span id="page-11-0"></span>**1.4 Logging**

ASAB logging is built on top of a standard Python logging module. It means that it logs to stderr when running on a console and ASAB also provides file and syslog output (both RFC5424 and RFC3164) for background mode of operations.

Log timestamps are captured with sub-second precision (depending on the system capabilities) and displayed including microsecond part.

## **1.4.1 Recommended use**

We recommend to create a logger L in every module that captures all necessary logging output. Alternative logging strategies are also supported.

```
import logging
L = logging.getLogger(name)...
L.info("Hello world!")
```
Example of the output to the console:

25-Mar-2018 23:33:58.044595 INFO myapp.mymodule : Hello world!

### **1.4.2 Verbose mode**

The command-line argument  $-v$  enables verbose logging, respectively sets logging. DEBUG and enables asyncious debug logging.

The actual verbose mode is avaiable at asab.Config["logging"]["verbose"] boolean option.

### **1.4.3 Logging Levels**

ASAB uses Python logging levels with the addition of LOG\_NOTICE level. LOG\_NOTICE level is similar to logging.INFO level but it is visible in even in non-verbose mode.

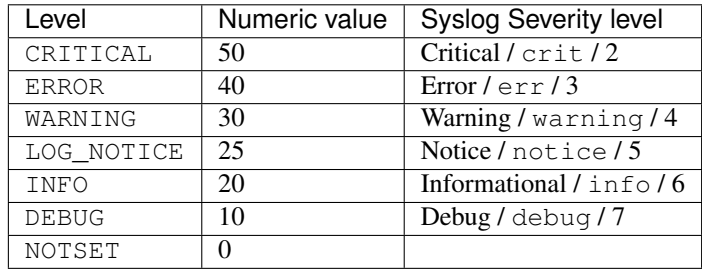

### **1.4.4 Structured data**

ASAB supports a structured data to be added to a log entry. It follows the [RFC 5424,](https://tools.ietf.org/html/rfc5424) section STRUCTURED-DATA. Structured data are a dictionary, that has to be seriazable to JSON.

```
L.info("Hello world!", struct_data={'key1':'value1', 'key2':2})
```
### **1.4.5 Logging to file**

The command-line argument -l on command-line enables logging to file. ASAB supports a log rotation mechanism. A log rotation is triggered by a UNIX signal SIGHUP.

It is implemented using logging.handlers.RotatingFileHandler from a Python standard library.

A configuration section [[logging:file]] can be used to specify details about desired syslog logging.

Example of the configuration file section:

```
[[logging:file]]
path=/var/log/asab.log
format="%%(asctime)s %%(levelname)s %%(name)s %%(struct_data)s%%(message)s",
datefmt="%%d-%%b-%%Y %%H:%%M:%%S.%%f"
backup_count=0
```
*Note*: Putting non-empty path option in the configuration file is the equivalent for  $-1$  argument respectively it enables logging to file as well.

## <span id="page-13-2"></span>**1.4.6 Logging to syslog**

The command-line argument -s enables logging to syslog.

A configuration section [[logging:syslog]] can be used to specify details about desired syslog logging.

Example of the configuration file section:

```
[[logging:syslog]]
enabled=true
format=5
address=tcp://syslog.server.lan:1554/
```
enabled is equivalent to command-line switch  $-s$  and it enables syslog logging target.

format speficies which logging format will be used. Possible values are:

- 5 for (new) syslog format [\(RFC 5424](https://tools.ietf.org/html/rfc5424) ) ,
- 3 for old BSD syslog format [\(RFC 3164](https://tools.ietf.org/html/rfc3164) ), typically used by /dev/log and
- m for Mac OSX syslog flavour that is based on BSD syslog format but it is not fully compatible.

The default value is 3 on Linux and m on Mac OSX.

address specifies the location of the Syslog server. It could be a UNIX path such as /dev/log or URL. Possible URL values:

- tcp://syslog.server.lan:1554/ for Syslog over TCP
- udp://syslog.server.lan:1554/ for Syslog over UDP
- unix-connect:///path/to/syslog.socket for Syslog over UNIX socket (stream)
- unix-sendto:///path/to/syslog.socket for Syslog over UNIX socket (datagram), equivalent to /path/to/syslog.socket, used by a /dev/log.

The default value is a  $/$ dev $/$ log on Linux or  $/$ var $/$ run $/$ syslog on Mac OSX.

### <span id="page-13-1"></span>**1.4.7 Reference**

```
class asab.log.AsyncIOHandler(loop, family, sock_type, address, facility=17)
     Bases: logging.Handler
```
A logging handler similar to a standard logging.handlers.SocketHandler that utilizes asyncio. It implements a queue for decoupling logging from a networking. The networking is fully event-driven via asyncio mechanisms.

**emit**(*record*) This is the entry point for log entries.

```
class asab.log.Logging(app)
    Bases: object
```
**rotate**()

```
class asab.log.MacOSXSyslogFormatter(fmt=None, datefmt=None, style='%', sd_id='sd')
    Bases: asab.log.StructuredDataFormatter
```
<span id="page-13-0"></span>It implements Syslog formatting for Mac OSX syslog (aka format m).

```
class asab.log.StructuredDataFormatter(facility=16, fmt=None, datefmt=None, style='%',
                                              sd_id='sd')
```

```
Bases: logging.Formatter
```
The logging formatter that renders log messages that includes structured data.

```
empty_sd = ''
```

```
format(record)
     Format the specified record as text.
```

```
formatTime(record, datefmt=None)
     Return the creation time of the specified LogRecord as formatted text.
```
**render\_struct\_data**(*struct\_data*) Return the string with structured data.

```
class asab.log.SyslogRFC3164Formatter(fmt=None, datefmt=None, style='%', sd_id='sd')
    Bases: asab.log.StructuredDataFormatter
```
It implements Syslog formatting for Mac OSX syslog (aka format 3).

```
class asab.log.SyslogRFC5424Formatter(fmt=None, datefmt=None, style='%', sd_id='sd')
    Bases: asab.log.StructuredDataFormatter
```
It implements Syslog formatting for Mac OSX syslog (aka format 5).

**empty\_sd = ' '**

## <span id="page-14-0"></span>**1.5 Metrics**

```
class asab.metrics.Metrics(app)
```

```
class asab.metrics.Module(app)
    Bases: asab.abc.module.Module
```
## <span id="page-14-1"></span>**1.6 Publish-Subscribe**

Publish–subscribe is a messaging pattern where senders of messages, called publishers, send the messages to receivers, called subscribers, via PubSub message bus. Publishers don't directly interact with subscribers in any way. Similarly, subscribers express interest in one or more message types and only receive messages that are of interest, without knowledge of which publishers, if any, there are.

```
class asab.PubSub(app)
```
ASAB PubSub operates with a simple messages, defined by their *message type*, which is a string. We recommend to add ! (explamation mark) at the end of the message type in order to distinguish this object from other types such as Python class names or functions. Example of the message type is e.g. [Application.run!](#page-16-1) or [Application.](#page-17-2) [tick/600!](#page-17-2).

The message can carry an optional positional and keyword arguments. The delivery of a message is implemented as a the standard Python function.

*Note:* There is an default, application-wide Publish-Subscribe message bus at Application. PubSub that can be used to send messages. Alternatively, you can create your own instance of [PubSub](#page-14-2) and enjoy isolated PubSub delivery space.

### <span id="page-15-1"></span>**1.6.1 Subscription**

PubSub.**subscribe**(*message\_type*, *callback*)

Subscribe to a message type. Messages will be delivered to a callback callable (function or method). The callback can be a standard callable or an async coroutine. Asynchronous callback means that the delivery of the message will happen in a coroutine, asynchronously.

Callback callable will be called with the first argument

Example of a subscription to an [Application.tick!](#page-17-3) messages.

```
class MyClass(object):
   def __init__(self, app):
       app.PubSub.subscribe("Application.tick!", self.on_tick)
    def on_tick(self, message_type):
        print(message_type)
```
Asynchronous version of the above:

```
class MyClass(object):
    def __init__(self, app):
        app.PubSub.subscribe("Application.tick!", self.on_tick)
    async def on_tick(self, message_type):
        await asyncio.sleep(5)
        print(message_type)
```
#### PubSub.**subscribe\_all**(*obj*)

To simplify the process of subscription to [PubSub](#page-14-2), ASAB offers the decorator-based *"subscribe all"* functionality.

In the followin example, both on tick() and on exit() methods are subscribed to Application. PubSub message bus.

```
class MyClass(object):
   def __init__(self, app):
        app.PubSub.subscribe_all(self)
    @asab.subscribe("Application.tick!")
    async def on_tick(self, message_type):
        print(message_type)
    @asab.subscribe("Application.exit!")
    def on_exit(self, message_type):
        print(message_type)
```
PubSub.**unsubscribe**(*message\_type*, *callback*)

Unsubscribe from a message delivery.

<span id="page-15-0"></span>**class** asab.**Subscriber**(*pubsub=None*, *\*message\_types*)

[Subscriber](#page-15-0) object allows to consume PubSub messages in coroutines. It subscribes for various message types and consumes them. It works on FIFO basis (First message In, first message Out). If pubsub argument is None, the initial subscription is skipped.

```
subscriber = asab.Subscriber(
   app.PubSub,
    "Application.tick!",
```
(continues on next page)

(continued from previous page)

"Application.stop!"

**message**()

<span id="page-16-4"></span>)

Wait for a message asynchronously. Returns a three-members tuple (message type, args, kwargs).

# Use in await statement message = await subscriber.message()

```
subscribe(pubsub, message_type)
```
Subscribe for more message types. This method can be called many times with various pubsub objects.

### **1.6.2 Publishing**

PubSub.**publish**(*message\_type*, *\*args*, *\*\*kwargs*)

Publish a message to the PubSub message bus. It will be delivered to each subscriber synchronously. It means that the method returns after each subscribed callback is called.

The example of a message publish to the Application. PubSub message bus:

```
def my_function(app):
    app.PubSub.publish("mymessage!")
```
Asynchronous message delivery can be trigged by providing asynchronously=True keyword argument. Each subscriber is then handled in a dedicated Future object. The method returns immediatelly and the delivery of the message to subscribers happens, when control returns to the event loop.

The example of a **asynchronous version** of a message publish to the  $Applization$ . PubSub message bus:

```
def my_function(app):
   app.PubSub.publish("mymessage!", asynchronously=True)
```
## **1.6.3 Application-wide PubSub**

#### <span id="page-16-3"></span>Application.**PubSub**

The ASAB provides the application-wide Publish-Subscribe message bus.

#### **Well-Known Messages**

#### <span id="page-16-0"></span>**Application.init!**

This message is published when application is in the init-time. It is actually one of the last things done in init-time, so the application environment is almost ready for use. It means that configuration is loaded, logging is setup, the event loop is constructed etc.

#### <span id="page-16-1"></span>**Application.run!**

This message is emitted when application enters the run-time.

#### **Application.stop!**

<span id="page-16-2"></span>This message is emitted when application wants to stop the run-time. It can be sent multiple times because of a process of graceful run-time termination. The first argument of the message is a counter that increases with every Application.stop! event.

#### <span id="page-17-5"></span>**Application.exit!**

This message is emitted when application enter the exit-time.

<span id="page-17-4"></span><span id="page-17-3"></span><span id="page-17-2"></span>**Application.tick! Application.tick/10! Application.tick/60! Application.tick/300! Application.tick/600! Application.tick/1800! Application.tick/3600! Application.tick/43200! Application.tick/86400!**

The application publish periodically "tick" messages. The default tick frequency is 1 second but you can change it by configuration [general] tick\_period. [Application.tick!](#page-17-3) is published every tick. [Application.](#page-17-4)  $tick/10!$  is published every 10th tick and so on.

#### **Application.hup!**

This message is emitted when application receives UNIX signal SIGHUP or equivalent.

## <span id="page-17-0"></span>**1.7 Service**

#### <span id="page-17-1"></span>**class** asab.**Service**(*app*)

Service objects are registered at the service registry, managed by an application object. See [Application.](#page-9-0) [Services](#page-9-0) for more details.

An example of a typical service class skeleton:

```
class MyService(asab.Service):
   def __init__(self, app, service_name):
       super().__init__(app, service_name)
        ...
    async def initialize(self, app):
        ...
    async def finalize(self, app):
        ...
    def service_method(self):
        ....
```
This is how a service is created and registered:

mysvc = MyService(app, "my\_service")

This is how a service is located and used:

```
mysvc = app.get_service("my_service")
mysvc.service_method()
```
Service.**Name**

Each service is identified by its name.

### **1.7.1 Lifecycle**

```
Service.initialize(app)
```
Called when the service is initialized. It can be overriden by an user.

```
Service.finalize(app)
```
Called when the service is finalized e.g. during application exit-time. It can be overriden by an user.

## <span id="page-18-0"></span>**1.8 Module**

#### <span id="page-18-1"></span>**class** asab.**Module**

Modules are registered at the module registry, managed by an application object. See Application. Modules for more details. Module can be loaded by ASAB and typically provides one or more  $Service$  objects.

### **1.8.1 Structure**

Recommended structure of the ASAB module:

```
mymodule/
     \_init.py
   myservice.py
```
Content of the *\_\_init\_\_.py*:

```
import asab
from .myservice import MyService
# Extend ASAB configuration defaults
asab.Config.add_defaults({
    'mymodule': {
        'foo': 'bar'
    }
})
class MyModule(asab.Module):
   def __init__(self, app):
        super().__init__(app)
        self.service = MyService(app, "MyService")
```
And this is how the module is loaded:

**from mymodule import** MyModule app.add\_module(MyModule)

For more details see [Application.add\\_module](#page-9-2).

### <span id="page-19-3"></span>**1.8.2 Lifecycle**

```
Module.initialize(app)
```
Called when the module is initialized. It can be overriden by an user.

Module.**finalize**(*app*)

Called when the module is finalized e.g. during application exit-time. It can be overriden by an user.

## <span id="page-19-0"></span>**1.9 Various utility classes**

### <span id="page-19-1"></span>**1.9.1 Singleton**

```
class asab.abc.singleton.Singleton
```
The [singleton pattern](https://en.wikipedia.org/wiki/Singleton_pattern) is a software design pattern that restricts the instantiation of a class to one object.

*Note*: The implementation idea is borrowed from ["Creating a singleton in Python"](https://stackoverflow.com/questions/6760685/creating-a-singleton-in-python) question on StackOverflow.

Usage:

**import asab**

```
class MyClass(metaclass=asab.Singleton):
    ...
```
### <span id="page-19-2"></span>**1.9.2 Persistent dictionary**

```
class asab.pdict.PersistentDict(path)
```
Bases: collections.abc.MutableMapping

The persistent dictionary works as the regular Python dictionary but the content of the dictionary is stored in the file. You cat think of a PersistentDict as a simple [key-value store.](https://en.wikipedia.org/wiki/Key-value_database) It is not optimized for a frequent access. This class provides common dict interface.

*Warning*: You can only store objects in the persistent dictionary that are seriazable.

**load**( $\begin{bmatrix} \textit{keys} \\ \textit{keys} \end{bmatrix}$ )  $\rightarrow$  [values].

Optimised version of the get() operations that load multiple keys from the persistent store at once. It saves IO in exchange for possible race conditions.

Parameters **keys** – A list of keys.

Returns A list of values in the same order to provided key list.

 $v1, v2, v3 =$  pdict.load('k1', 'k2', 'k3')

 $\mathbf{update}([\mathbf{E}], **F) \rightarrow \mathbf{None}.$ 

#### Update D from mapping/iterable E and F.

- If E present and has a .keys() method, does: for k in E:  $D[k] = E[k]$
- If E present and lacks .keys() method, does: for  $(k, v)$  in E:  $D[k] = v$
- In either case, this is followed by: for k, v in F.items():  $D[k] = v$

Inspired by a [https://github.com/python/cpython/blob/3.6/Lib/\\_collections\\_abc.py](https://github.com/python/cpython/blob/3.6/Lib/_collections_abc.py)

<span id="page-20-2"></span>*Note*: A recommended way of initializing the persistent dictionary:

```
PersistentState = asab.PersistentDict("some.file")
PersistentState.setdefault('foo', 0)
PersistentState.setdefault('bar', 2)
```
## <span id="page-20-1"></span>**1.9.3 Timer**

```
class asab.timer.Timer(app, handler, autorestart=False) → Timer.
     Bases: object
```
The relative and optionally repeating timer for asyncio.

This class is simple relative timer that generate an event after a given time, and optionally repeating in regular intervals after that.

#### **Parameters**

- **app** An ASAB application.
- **handler** A coro or future that will be called when a timer triggers.
- **autorestart** (boolean) If *True* then a timer will be automatically restarted after triggering.

#### Variables

- **Handler** A coro or future that will be called when a timer triggers.
- **Task** A future that represent the timer task.
- **App** An ASAB app.
- **AutoRestart** (boolean) If *True* then a timer will be automatically restarted after triggering.

The timer object is initialized as stopped.

*Note*: The implementation idea is borrowed from ["Python - Timer with asyncio/coroutine"](https://stackoverflow.com/questions/45419723/python-timer-with-asyncio-coroutine) question on Stack-Overflow.

```
is started() → boolean
```
Return *True* is the timer is started otherwise returns *False*.

**restart**(*timeout*) Restart the timer.

Parameters timeout  $(f$ loat/int) – A timer delay in seconds.

**start**(*timeout*)

Start the timer.

Parameters timeout  $(f$ loat/int) – A timer delay in seconds.

**stop**()

Stop the timer.

### <span id="page-20-0"></span>**1.9.4 Sockets**

```
class asab.socket.StreamSocketServerService(app)
    Bases: asab.abc.service.Service
```
<span id="page-21-1"></span>Example of use:

class ServiceMyProtocolServer(asab.StreamSocketServerService):

**async def initialize(self, app):** host  $=$  asab.Config.get('http', 'host') port  $=$ asab.Config.getint('http', 'port')

L.debug("Starting server on {} {} . . . ".format(host, port)) await self.create\_server(app, MyProtocol, [(host, port)])

**create\_server**(*app*, *protocol*, *addrs*)

**finalize**(*app*)

## <span id="page-21-0"></span>**1.10 The web server**

ASAB provides a web server in a asab.web module. This module offers an integration of a aiohttp [web server.](http://aiohttp.readthedocs.io/en/stable/web.html)

1. Before you start, make sure that you have a iohttp module installed.

```
$ pip3 install aiohttp
```
2. The following code creates a simple web server application

```
#!/usr/bin/env python3
import asab
import aiohttp
class MyApplication(asab.Application):
    async def initialize(self):
        # Load the web service module
        from asab.web import Module
        self.add_module(Module)
        # Locate the web service
        svc = self.get_service("asab.WebService")
        # Add a route
        svc.WebApp.router.add_get('/hello', self.hello)
    # Simplistic view
   async def hello(self, request):
        return aiohttp.web.Response(text='Hello!\n')
if __name__ == '__main__':
    app = MyApplication()
    app.run()
```
#### 3. Test it with *curl*

```
$ curl http://localhost:8080/hello
Hello!
```
### **1.10.1 Web Service**

**class** asab.web.service.**WebService**

<span id="page-22-3"></span>Service localization example:

```
from asab.web import Module
self.add_module(Module)
svc = self.get_service("asab.WebService")
```
WebService.**Webapp**

An instance of a *aiohttp.web.Application* class.

svc.WebApp.router.add\_get('/hello', self.hello)

### **1.10.2 Sessions**

ASAB Web Service provides an implementation of the web sessions.

**class** asab.web.session.**ServiceWebSession**

 $TODO:$  ...

asab.web.session.**session\_middleware**(*storage*)

TODO: . . .

## <span id="page-22-0"></span>**1.11 The message-oriented middleware**

Message-oriented middleware (MOM) sends and receive messages between distributed systems. MOM allows application components to be distributed over heterogeneous platforms and reduces the complexity of developing such applications. The middleware creates a distributed communications layer that insulates the application developer from the details of the various network interfaces. It is a typical component of the microservice architecture, used for asynchronous tasks, complements synchronous HTTP REST API.

MOM is typically integrated with Message Queue servers such as RabbitMQ or Kafka. Messages are distributed thru these systems from and to various brokers. A message routing mechanism can be added to MQ server to steer a flow of the messages, if needed.

More theory can be found here: [https://en.wikipedia.org/wiki/Message-oriented\\_middleware](https://en.wikipedia.org/wiki/Message-oriented_middleware)

### **1.11.1 MOM Service**

#### <span id="page-22-1"></span>**class** asab.mom.service.**MOMService**

Message-oriented middleware is provided by a [MOMService](#page-22-1) in a asab.mom module.

Service initialization and localization example:

```
from asab.mom import Module
self.add_module(Module)
svc = self.get_service("asab.MOMService")
```
### **1.11.2 Broker**

<span id="page-22-2"></span>**class** asab.mom.broker.**Broker**

<span id="page-23-0"></span>The broker is an object that provides methods for sending and receiving messages. It is also responsible for a underlaying transport of messages e.g. over the network to other brokers or MQ servers.

A base broker class [Broker](#page-22-2) cannot be created directly, see available brokers below. Broker creating example:

```
from asab.mom.amqp import AMQPBroker
broker = AMQPBroker(app, config_section_name="bsfrgeocode:amqp")
```
*Note: MOM Service has to be initialized.*

#### **Sending messages**

Broker.**publish**(*self*, *body*, *target:str="*, *correlation\_id:str=None*)

Publishe the message to a MQ server.

```
message = "Hello World!"
await broker.publish(message, target="example")
```
#### **Receiving messages**

Broker.**subscribe**(*subscription:str*)

Subscribe the broker to a specific subscription (e.g. topic or queue) on the MQ server. Once completed, messages starts to flow in and they are *routed* based on the target.

Broker.**add**(*target:str*, *handler*, *reply\_to:str=None*)

A message *handler* must be a coroutine that accept *properties* and *body* of the incoming message. Incoming messages are routed based on their *target* to a specific handler. If there is no registered handler for a target, the message is discarted.

```
broker.subscribe("topic")
broker.add('example', example_handler)
async def example_handler(self, properties, body):
        print("Recevied", body)
```
#### **Replying to a message**

Message-oriented middleware is the asynchronous message passing model. By a mechanism of a message correlation, MOM service allow to reply to a message in the handler.

Example of the handler:

```
async def example_handler(self, properties, body):
       print("Recevied", body)
        return "Hi there too"
```
#### **Available brokers**

**class** asab.mom.amqp.**AMQPBroker**

## <span id="page-24-2"></span><span id="page-24-0"></span>**1.12 Installation**

ASAB is distributed via [pypi.](https://pypi.org/project/asab/)

## **1.12.1 Install ASAB using pip**

This is the recommended installation method.

```
$ pip install asab
```
### **1.12.2 Install ASAB using easy\_install**

\$ easy\_install asab

## **1.12.3 Install ASAB for a GitHub**

To install ASAB from a master branch of the GIT repository, use following command.

*Note*: Git has to be installed in order to successfuly complete the installation.

```
$ pip install git+https://github.com/TeskaLabs/asab.git
```
## <span id="page-24-1"></span>**1.13 ASAB Command-line interface**

ASAB-based application provides the command-line interface by default. Here is an overview of the common command-line arguments.

**-h**, **--help**

Show a help.

## **1.13.1 Configuration**

```
-c <CONFIG>,--config <CONFIG>
```
Load configuration file from a file CONFIG.

## **1.13.2 Logging**

```
-v, --verbose
```
Increase the logging level to DEBUG aka be more verbose about what is happening.

```
-l <LOG_FILE>,--log-file <LOG_FILE>
```
Log to a file LOG\_FILE.

```
-s, --syslog
```
Log to a syslog.

### <span id="page-25-1"></span>**1.13.3 Daemon**

Python module python-daemon has to be installed in order to support daemonosation functions.

```
$ pip3 install asab python-daemon
```
#### **-d**, **--daemonize**

Launch the application in the background aka daemonized.

Daemon-related section of [Config](#page-10-1) file:

```
[daemon]
pidfile=/var/run/myapp.pid
uid=nobody
gid=nobody
working_dir=/tmp
```
Configuration options pidfile, uid , gid and working\_dir are supported.

**-k**, **--kill**

Shutdown the application running in the background (started previously with  $-d$  argument).

## <span id="page-25-0"></span>**1.14 Containerisation**

ASAB is designed for deployment into containers such as LXC/LXD or Docker. It allows to build e.g. microservices that provides REST interface or consume MQ messages while being deployed into a container for a sake of the infrastructure flexibility.

### **1.14.1 ASAB in a LXC/LXD container**

1. Prepare LXC/LXD container based on Alpine Linux

```
$ lxc launch images:alpine/3.8 asab
```
2. Swich into a container

```
$ lxc exec asab -- /bin/ash
```
3. Adjust a container

\$ sed -i 's/^tty/# tty/g' /etc/inittab

#### 4. Prepare Python3 environment

```
$ apk update
$ apk upgrade
$ apk add --no-cache python3
$ python3 -m ensurepip
$ rm -r /usr/lib/python*/ensurepip
$ pip3 install --upgrade pip setuptools
```
#### 5. Deploy ASAB

\$ pip3 install asab

#### 6. Deploy dependencies

```
$ pip3 install asab python-daemon
```
7. (Optionally if you want to use asab.web module) install aiohttp dependecy

\$ pip3 install aiohttp

8. Use OpenRC to automatically start/stop ASAB application

\$ vi /etc/init.d/asab-app

Adjust the example of [OpenRC init file.](https://github.com/TeskaLabs/asab/blob/master/doc/asab-openrc)

```
$ chmod a+x /etc/init.d/asab-app
$ rc-update add asab-app
```
*Note*: If you need to install python packages that require compilation using C compiler, you have to add following dependencies:

```
$ apk add --virtual .buildenv python3-dev
$ apk add --virtual .buildenv gcc
$ apk add --virtual .buildenv musl-dev
```
And removal of the build tools after pip install:

\$ apk del .buildenv

## <span id="page-26-0"></span>**1.15 systemd**

1. Create a new Systemd unit file in /etc/systemd/system/:

\$ sudo vi /etc/systemd/system/asab.service

Adjust the example of [SystemD unit file.](https://github.com/TeskaLabs/asab/blob/master/doc/asab.service)

2. Let systemd know that there is a new service:

\$ sudo systemctl enable asab

To reload existing unit file after changing, use this:

\$ sudo systemctl daemon-reload

3. ASAB Application Server service for systemd is now ready.

### **1.15.1 Start of ASAB Server**

\$ sudo service asab start

## **1.15.2 Stop of ASAB Server**

\$ sudo service asab stop

# CHAPTER 2

Indices and tables

- <span id="page-28-0"></span>• genindex
- modindex
- search

## Python Module Index

## <span id="page-30-0"></span>a

asab.abc, [16](#page-19-0) asab.abc.singleton, [16](#page-19-1) asab.log, [10](#page-13-1) asab.metrics, [11](#page-14-3) asab.pdict, [16](#page-19-2) asab.socket, [17](#page-20-0) asab.timer, [17](#page-20-1)

## Index

## Symbols

-c <CONFIG>,–config <CONFIG> command line option, [21](#page-24-2) -d , –daemonize command line option, [22](#page-25-1) -h , –help command line option, [21](#page-24-2) -k , –kill command line option, [22](#page-25-1) -l <LOG\_FILE>,–log-file <LOG\_FILE> command line option, [21](#page-24-2) -s , –syslog command line option, [21](#page-24-2) -v , –verbose command line option, [21](#page-24-2) \_\_init\_\_() (asab.Application method), [4](#page-7-2)

## A

add() (asab.mom.broker.Broker method), [20](#page-23-0) add\_defaults() (asab.Config method), [8](#page-11-1) add\_module() (asab.Application method), [6](#page-9-3) AMQPBroker (class in asab.mom.amqp), [20](#page-23-0) Application (class in asab), [4](#page-7-2) Application.Description (in module asab), [6](#page-9-3) Application.exit! command line option, [13](#page-16-4) Application.hup! command line option, [14](#page-17-5) Application.init! command line option, [13](#page-16-4) Application.run! command line option, [13](#page-16-4) Application.stop! command line option, [13](#page-16-4) Application.tick! command line option, [14](#page-17-5) Application.tick/10! command line option, [14](#page-17-5) Application.tick/1800!

command line option, [14](#page-17-5) Application.tick/300! command line option, [14](#page-17-5) Application.tick/3600! command line option, [14](#page-17-5) Application.tick/43200! command line option, [14](#page-17-5) Application.tick/60! command line option, [14](#page-17-5) Application.tick/600! command line option, [14](#page-17-5) Application.tick/86400! command line option, [14](#page-17-5) asab.abc (module), [16](#page-19-3) asab.abc.singleton (module), [16](#page-19-3) asab.log (module), [10](#page-13-2) asab.metrics (module), [11](#page-14-4) asab.pdict (module), [16](#page-19-3) asab.socket (module), [17](#page-20-2) asab.timer (module), [17](#page-20-2) AsyncIOHandler (class in asab.log), [10](#page-13-2)

## B

Broker (class in asab.mom.broker), [19](#page-22-3)

## C

command line option -c <CONFIG>,–config <CONFIG>, [21](#page-24-2) -d , –daemonize, [22](#page-25-1) -h , –help, [21](#page-24-2) -k , –kill, [22](#page-25-1) -l <LOG\_FILE>,–log-file <LOG\_FILE>, [21](#page-24-2)  $-s$ ,  $-syslog, 21$  $-syslog, 21$ -v , –verbose, [21](#page-24-2) Application.exit!, [13](#page-16-4) Application.hup!, [14](#page-17-5) Application.init!, [13](#page-16-4) Application.run!, [13](#page-16-4) Application.stop!, [13](#page-16-4)

#### Application.tick!, [14](#page-17-5) Application.tick/10!, [14](#page-17-5) Application.tick/1800!, [14](#page-17-5) Application.tick/300!, [14](#page-17-5) Application.tick/3600!, [14](#page-17-5) Application.tick/43200!, [14](#page-17-5) Application.tick/60!, [14](#page-17-5) Application.tick/600!, [14](#page-17-5) Application.tick/86400!, [14](#page-17-5) Config (in module asab), [7](#page-10-2) ConfigParser (class in asab.config), [7](#page-10-2) create\_server() (asab.socket.StreamSocketServerService method), [18](#page-21-1)

## E

emit() (asab.log.AsyncIOHandler method), [10](#page-13-2) empty sd (asab.log.StructuredDataFormatter attribute), [11](#page-14-4) empty\_sd (asab.log.SyslogRFC5424Formatter attribute), [11](#page-14-4) ExitCode (asab.Application attribute), [5](#page-8-1)

## F

finalize() (asab.Application method), [5](#page-8-1) finalize() (asab.Module method), [16](#page-19-3) finalize() (asab.Service method), [15](#page-18-2) finalize() (asab.socket.StreamSocketServerService method), [18](#page-21-1) format() (asab.log.StructuredDataFormatter method), [11](#page-14-4)

formatTime() (asab.log.StructuredDataFormatter method), [11](#page-14-4)

## G

get\_service() (asab.Application method), [6](#page-9-3)

## I

initialize() (asab.Application method), [4](#page-7-2) initialize() (asab.Module method), [16](#page-19-3) initialize() (asab.Service method), [15](#page-18-2) is\_started() (asab.timer.Timer method), [17](#page-20-2)

## L

load() (asab.pdict.PersistentDict method), [16](#page-19-3) Logging (class in asab.log), [10](#page-13-2) Loop (asab.Application attribute), [4](#page-7-2)

## M

MacOSXSyslogFormatter (class in asab.log), [10](#page-13-2) main() (asab.Application method), [5](#page-8-1) message() (asab.Subscriber method), [13](#page-16-4) Metrics (class in asab.metrics), [11](#page-14-4) Module (class in asab), [15](#page-18-2) Module (class in asab.metrics), [11](#page-14-4)

Modules (asab.Application attribute), [6](#page-9-3) MOMService (class in asab.mom.service), [19](#page-22-3)

## P

parse\_args() (asab.Application method), [6](#page-9-3) PersistentDict (class in asab.pdict), [16](#page-19-3) publish() (asab.mom.broker.Broker method), [20](#page-23-0) publish() (asab.PubSub method), [13](#page-16-4) PubSub (asab.Application attribute), [13](#page-16-4) PubSub (class in asab), [11](#page-14-4)

## R

render\_struct\_data() (asab.log.StructuredDataFormatter method), [11](#page-14-4) restart() (asab.timer.Timer method), [17](#page-20-2) rotate() (asab.log.Logging method), [10](#page-13-2) run() (asab.Application method), [5](#page-8-1)

## S

Service (class in asab), [14](#page-17-5) Service.Name (in module asab), [15](#page-18-2) Services (asab.Application attribute), [6](#page-9-3) ServiceWebSession (class in asab.web.session), [19](#page-22-3) session\_middleware() (in module asab.web.session), [19](#page-22-3) set\_exit\_code() (asab.Application method), [5](#page-8-1) Singleton (class in asab.abc.singleton), [16](#page-19-3) start() (asab.timer.Timer method), [17](#page-20-2) stop() (asab.Application method), [5](#page-8-1) stop() (asab.timer.Timer method), [17](#page-20-2) StreamSocketServerService (class in asab.socket), [17](#page-20-2) StructuredDataFormatter (class in asab.log), [10](#page-13-2) subscribe() (asab.mom.broker.Broker method), [20](#page-23-0) subscribe() (asab.PubSub method), [12](#page-15-1) subscribe() (asab.Subscriber method), [13](#page-16-4) subscribe\_all() (asab.PubSub method), [12](#page-15-1) Subscriber (class in asab), [12](#page-15-1) SyslogRFC3164Formatter (class in asab.log), [11](#page-14-4) SyslogRFC5424Formatter (class in asab.log), [11](#page-14-4)

## T

Timer (class in asab.timer), [17](#page-20-2)

## U

unsubscribe() (asab.PubSub method), [12](#page-15-1) update() (asab.pdict.PersistentDict method), [16](#page-19-3)

## W

Webapp (asab.web.service.WebService attribute), [19](#page-22-3) WebService (class in asab.web.service), [18](#page-21-1)